# e-book 20 ferramentas para o professor online

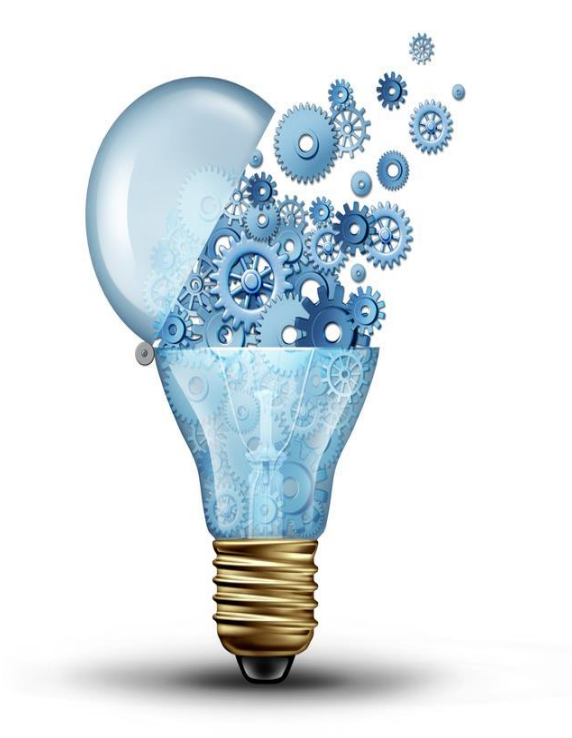

### **Cristiane Mendes Netto**

### 20 ferramentas para o professor online

### **Cristiane Mendes Netto**

cris@maiscursosonline.blog.br

**Maio de 2015** 

**Edição Especial SENATED** 

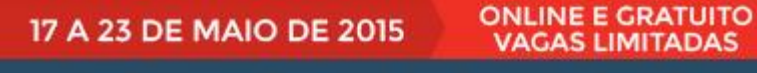

Profissionais Especialistas Reunidos Para lhe Mostrar Como Integrar Tecnologias na Educação de Forma Eficaz e Sem Perder Tempo!

### **INSCREVA-SE JÁ**

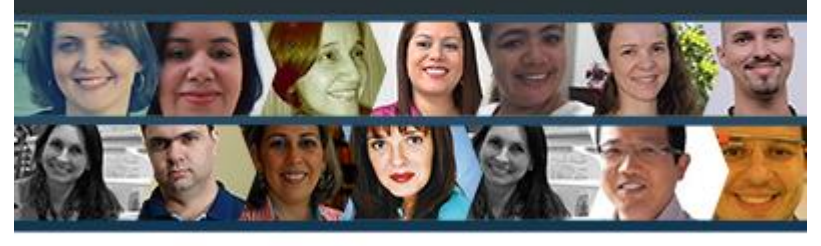

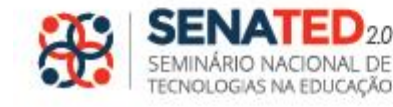

WWW.SENATED.COM.BR

#### www.senated.com.br

### Sobre este conteúdo

Este ebook foi criado como conteúdo promocional para o blog Mais Cursos Online - [maiscursosonline.blog.br](http://www.maiscursosonline.blog.br/) e para o SENATED – www.senated.com.br. A edição e o projeto gráfico foram desenvolvidos pela autora. Imagem de capa:*© freshidea - Fotolia.com.*

#### Sobre a autora

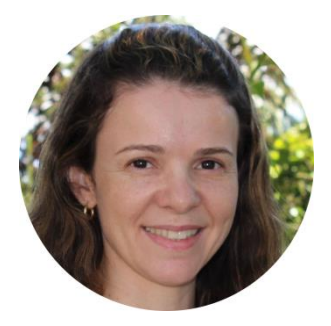

Cristiane Mendes Netto é bacharel em Informática pela Universidade Federal de Juiz de Fora (UFJF). Mestre em Ciência da Computação pela Universidade Federal de Minas Gerais (UFMG). Especialista em educação a distância pelo SENAC e especialista em Design Instrucional para EaD Virtual pela Universidade Federal de Itajubá (UNIFEI). Atua no ensino superior desde o ano de 2001 e já realizou atividades de tutoria e coordenação de cursos online. Atualmente é aluna do curso de doutorado em Ciência da Informação na UFMG e descreve sobre as suas aprendizagens e outros desafios no blog Pesquisadora em (in)formação, que pode ser acessado pelo *link*: [crismnetto.wordpress.com](http://crismnetto.wordpresss.com/). Durante o ano de 2014 dedicou-se para o desenvolvimento do blog Mais Cursos Online [\(maiscursosonline.blog.br](http://maiscursosonline.blog.br/)) e para a realização do SENATED – Seminário Nacional de Tecnologias na Educação ([www.senated.com.br\)](http://www.senated.com.br/) que ocorreu de forma online.

# SUMÁRIO

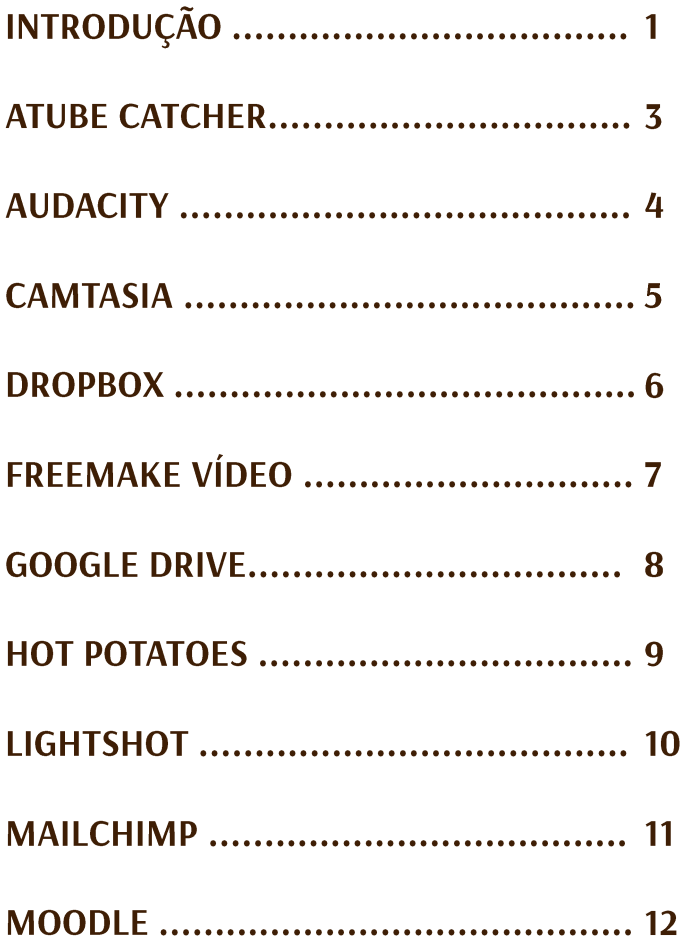

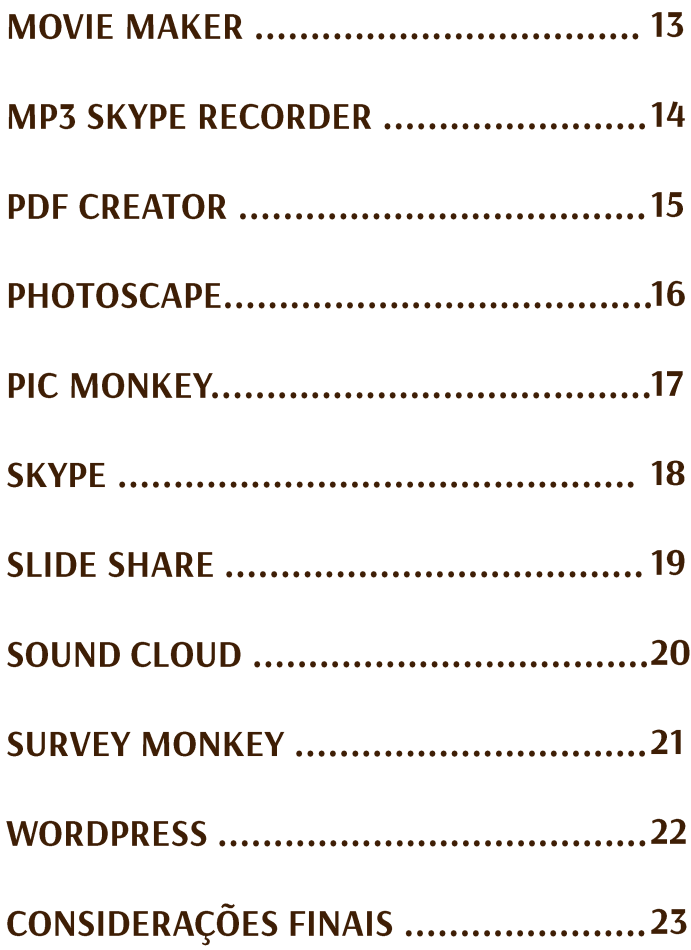

# INTRODUÇÃO

Neste e-book eu compartilho com você a indicação de 20 ferramentas tecnológicas que tornam a realização do meu trabalho docente mais eficiente. O mundo *online* está a cada dia mais interligado ao mundo *offline* e o limite entre estes já parece não existir. Assim, chamo de professor online todos os docentes que fazem uso das tecnologias de forma integrada ao seu trabalho, seja este de ensino exclusivamente pela internet ou não.

Sabemos que as opções de ferramentas tecnológicas não deixam de surgir e para facilitar a realização do nosso trabalho precisamos encontrar aquelas que mais nos atendam. Durante estes últimos meses eu estive fortemente envolvida com os meus projetos online de criação de conteúdos para os meus blogs e para a realização do SENATED – Seminário Nacional de Tecnologias na Educação.

Em paralelo a este trabalho nos meios digitais ainda existem os projetos do meu mundo *offline,* onde eu preciso ministrar as disciplinas na universidade onde leciono e ainda realizar os estudos do meu doutorado. Considerando que eu também tenho uma vida pessoal, percebe-se que a minha rotina de trabalho é intensa, mas em parte possível porque eu tenho auxílio de várias ferramentas tecnológicas.

Considerando que estas soluções também podem ser úteis a outras pessoas, descrevo de forma breve e com algumas sugestões de uso estas vinte ferramentas. Para aprofundar nestas soluções recomendo que você busque mais informações na internet em tutoriais escritos em texto e também em vídeos. Esta lista de ferramentas poderia ser muito mais extensa, pois com certeza faço uso de várias outras. No entanto, selecionei para apresentar aqui aquelas soluções que tive a satisfação de escolher após várias pesquisas e que foram úteis para minha produção de conteúdos e comunicação .

De forma alguma desejo que você crie a expectativa de querer se tornar especialista no uso de cada uma das ferramentas apresentadas. Entenda que eu faço uso de todas estas ferramentas e não me considero especialista em nenhuma delas. Isto não inviabiliza o uso para realização do meu trabalho e faz com que eu tenha que aprendê-las todos os dias. Tenha o foco em aprender a utilizar aquelas soluções que realmente podem lhe ajudar nos seus projetos e contente-se em dominar os recursos básicos para ir aos poucos adquirindo novos conhecimentos conforme a sua necessidade.

Agora, percorra a lista das ferramentas indicadas e escolha aquelas que podem lhe ser útil.

Tenha uma boa aventura!

2

### aTube Catcher

Você já quis salvar um arquivo de vídeo do Youtube para apresentar em uma palestra ou em sala de aula sem ter que estar conectado à internet? Se a sua resposta é sim, então este software pode ser muito útil para você. Com o aTube Catcher é possível fazer downloads de vídeos da internet, como do Youtube, por exemplo. E não é só isto, este programa oferece várias soluções integradas. Você pode usá-lo para fazer capturas de telas e áudio e assim criar suas videoaulas. Dentre as outras funcionalidades, gosto da possibilidade de converter arquivos para MP3, gravar áudios e redimensionar tamanhos de arquivos. Uma dica importante é ter atenção no momento do download do arquivo de instalação. Não deixe de ler todas as informações, pois é comum serem apresentadas opções pré-selecionadas que fazem também a instalação de diversos outros aplicativos desnecessários que podem tornar o seu computador mais lento e lhe dar um trabalho extra para remoção. Observação: Ao fazer download de vídeos, lembre-se que será sua a responsabilidade pelo uso de conteúdos que possuam restrições de reprodução. **Vantagens:** Software gratuito, interface em português e com muitos recursos. Disponível para Linux e Windows.

#### Sugestões de Uso:

Fazer downloads de vídeos do <http://www.atube.me/> Youtube. Fazer videoaulas com capturas de tela e áudio.

### Site Oficial:

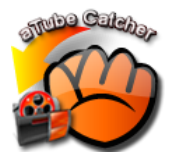

### **Audacity**

Hoje em dia quando se fala em edição de arquivos de áudio este programa é um dos mais utilizados. Vários podcasts são gerados a partir deste software. O Audacity oferece vários recursos para melhorar o resultado do áudio, além da possibilidade de se criar efeitos sonoros para uso em vinhetas, por exemplo. Depois de tratar o áudio o Audacity oferece a possibilidade de exportar o arquivo para MP3. Dentre as características que mais gosto desta solução é a possibilidade de editar o áudio em faixas separadas e também alterar a velocidade de execução do áudio. Saiba que este software oferece vários recursos, mas procure conhecer os básicos e não se fixe à ideia de descobrir o significado dos inúmeros filtros oferecidos. O software é multiplataforma (Linux, Windows e MAC). **Vantagens:** Software gratuito, interface em português e com muitos recursos.

### Sugestões de Uso:

Editar o áudio de um entrevista ou de uma gravação pessoal, removendo de forma facilitada as partes indesejadas.

### **Site Oficial:**

<http://web.audacityteam.org/>

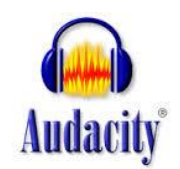

### **Camtasia**

Esta é a solução que eu recomendo para quem deseja criar vídeos com vários efeitos e animações. Com o Camtasia é possível acrescentar ao vídeo diversos recursos de transição, destaques e inserção de objetos de forma bem facilitada. Existem vários recursos prontos para inserção de forma prática nos vídeos. Além dos recursos para edição, possui também um módulo para gravar vídeos com captura de tela. Existe uma versão gratuita que pode ser usada para testes durante 30 dias. Após este período é preciso adquirir o registro de licença para usar o sofware. Atualmente o software na versão 8 para Windows pode ser adquirido pelo site da Silicon Action (<http://www.siliconaction.com.br/>) pelo valor de 10 x R\$ 74,50. Existe também uma versão para MAC que pode ser adquirida na SiliconAction por 10 x R\$ 24,70.

#### Sugestões de Uso:

### **Site Oficial:**

Criar vídeos com vários efeitos, legendas, transições e capturas de tela.

<http://www.techsmith.com/camtasia>

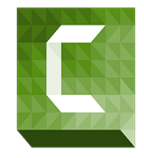

### **Dropbox**

Esta é uma solução para armazenamento de arquivos online. O seu uso pode ser feito tanto para *backup* dos seus arquivos quanto para compartilhar arquivos e pastas com outras pessoas. A partir do envio de arquivos digitais (*upload*) para o dropbox um link é gerado para ser compartilhado. O software oferece 2GB de armazenamento gratuito. Para usar mais espaço é necessário pagar por um dos planos oferecidos. Existe também a possibilidade de adquirir espaços extras de forma gratuita fazendo-se a indicação de outros usuários. Pode ser usado totalmente online, sem necessidade de instalação de arquivos no seu computador. **Vantagens:** Registro gratuito, interface em português. Possui aplicativo para uso em *smartphones* e *tablets*.

#### Sugestões de Uso:

Manter um backup de arquivos importantes e compartilhar arquivos digitais em sites/blogs e com outras pessoas.

#### **Site Oficial:** [http://dropbox.com](http://dropbox.com/)

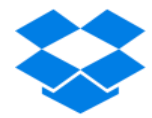

### **Video Converter**

Uma solução com uma interface intuitiva para fazer conversão de formatos de arquivos de vídeos. Com esta solução você pode, por exemplo, converter um vídeo gerado no seu celular, por exemplo, para o formato MP4. A interface deste programa ainda possibilita fazer algumas edições com remoção de partes de arquivos. Oferece ainda conversões de arquivos outros formatos como áudio e imagens. **Vantagens:** Software gratuito e interface simples com suporte para vários formatos de arquivos. A versão de instalação é apenas para uso em plataformas Windows.

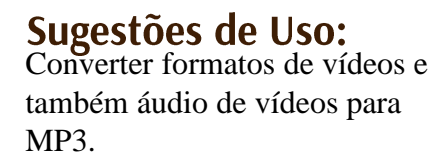

**Site Oficial:** [http://www.freemake.com/free\\_video\\_converter](http://www.freemake.com/free_video_converter)

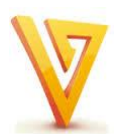

### **Google Drive**

Este é um serviço de armazenamento de arquivos online, ou em nuvem, se você preferir chamar assim. A sua capacidade de armazenamento é de 5 GB e uma das grandes vantagens que eu vejo é a edição de arquivos com a solução Documentos Google que pode ser também compartilhada com outros usuários. Para fazer uso é preciso ter uma conta cadastrada no Google e não há necessidade de instalação de arquivos em seu computador. Assim como em todas as soluções de armazenamento online de arquivos, no Google Drive não deixe de prestar atenção com quem e com quais acessos você compartilha o link dos conteúdos. **Vantagens:** Uso gratuito após registro. Espaço de armazenamento de 5GB e edição online de documentos.

### Sugestões de Uso:

colaborativa.

Backup e armazenamento de arquivos online. Edição de documentos de forma

### Site Oficial:

[http://drive.google.com](http://drive.google.com/)

8

### **Potatoes**

Esta ferramenta de autoria permite que sejam criados exercícios didáticos para resolução em computadores e com correções automáticas. Oferece a possibilidade de quatro tipos de exercícios: palavras-cruzadas, associação de colunas, perguntas e completar lacunas. É possível fazer a instalação do software em Português para facilitar o uso e oferece imagens e uma documentação para uso muito organizada . Pode ser usado em Linux e Mac se houver a instalação de um software de Java complementar. Veja os tipos de exercícios que podem ser criados neste link: [http://guida.querido.net/hotpot/index.htm.](http://guida.querido.net/hotpot/index.htm) **Vantagens:** Software gratuito. Diversidade de opções de uso.

Sugestões de Uso: Criação de exercícios para serem integrados na plataforma

Moodle.

#### **Site Oficial:** [https://hotpot.uvic.ca](https://hotpot.uvic.ca/)

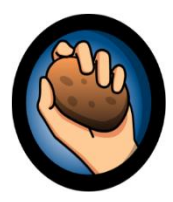

# **Lightshot**

Esta é uma das ferramentas que depois que você começa a usar não consegue mais ficar sem, principalmente se você tem a necessidade de fazer a captura de telas para criar tutoriais, por exemplo. Após ser instalada, todas as vezes que você acionar o botão de *Print Screen* do seu teclado ela será acionada e então será só arrastar, soltar e salvar a imagem. Caso queira adicionar imediatamente alguns destaques ou texto, esta solução também oferece um recurso de edição. Existe um servidor para uso gratuito onde você pode armazenar online as imagens geradas com o aplicativo. **Vantagens**: Uso gratuito e uso facilitado. Disponível para Windows e Mac.

#### Sugestões de Uso: Fazer capturas de telas do

computador e salvar como imagens.

### **Site Oficial:** https://app.prntscr.com/

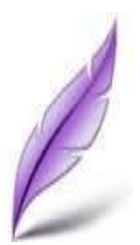

[http://maiscursosonline.blog.b](http://maiscursosonline.blog.br/)[r](http://www.youtube.com/maiscursosonline) http://maiscursosonline.blog.br

### **MailChimp**

Para gerenciamento de envio de e-mails encontrei no MailChimp a solução ideal. Possui a opção de uso gratuito para armazenamento e envio de e-mails para até 2000 contatos. Oferece estatísticas de aberturas de email e agendamento de envios. Ao usar esta solução, lembre-se de nunca cadastrar e-mails sem ter a permissão das pessoas, pois isto caracteriza SPAM e o seu endereço de email pode passar a ser rejeitado por outros serviços de email. É possível criar sequencias de email e formulários de cadastro de forma bem facilitada. **Vantagens:** Uso gratuito após registro para até 2000 emails.

### Sugestões de Uso:

Controle e envio de e-mails para a sua lista de contatos.

#### **Site Oficial:** [http://www.mailchimp.com.br](http://www.mailchimp.com.br/)

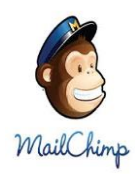

### **Moodle**

Adotei esta ferramenta para ambiente virtual de aprendizagem na oferta dos meus cursos online e estou muito satisfeita. O Moodle é a plataforma mais adotada no mundo inteiro para ensino online e a cada lançamento de uma nova versão fico mais encantada com as possibilidades e recursos que podem ser explorados para fins educacionais. Além dos recursos básicos nativos na versão de instalação do Moodle ainda é possível acrescentar novas funções através da instalação de *plugins*, conforme as necessidades dos seus projetos. Existem centenas de *plugins* para serem facilmente acrescentados. Para que você faça uso do Moodle online e como administrador é necessário tê-lo disponível em um servidor Web. **Vantagens:** Software gratuito. Facilidades de instalação em servidores Web através de instaladores automáticos.

### Sugestões de Uso:

Oferta de cursos online e como ambiente de suporte a curso presenciais.

**Site Oficial:** [http://moodle.org](http://moodle.org/)

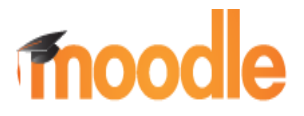

### **Movie Maker**

Meus primeiros vídeos do blog Mais Cursos Online foram criados no Movie Maker e por muito tempo eu considerei ser esta solução ótima para fazer a criação de vídeos. De fato é possível conseguirmos bons resultados, principalmente se for para criar um vídeo a partir de várias fotografias, com efeitos de entrada e saída legais. No entanto, este software que já vem instalado nas versões do Windows, não possui uma interface para edição de vídeos tão eficiente quanto o Camtasia. Todos os usuários do Windows possuem este software instalados automaticamente quando se faz o uso deste Sistemas Operacional. Efeitos de transição e efeitos em vídeo são fáceis de serem aplicados e a dificuldade para uso ocorre quando se tem a necessidade de cortar e juntar várias partes de um vídeo. Uma dica e gravar vídeos em câmeras fotográficas e celulares e depois usar o Movie Maker para adicionar os efeitos de abertura e encerramento.

#### Sugestões de Uso: Criar um vídeo com música e

várias fotos e texto com efeitos de abertura e transições.

### **Site Oficial:**

http://windows.microsoft.com/pt-br/window

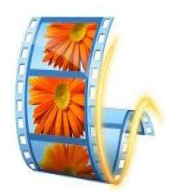

## **MP3 Skype Recorder**

Encontrei este software quando eu estava em busca por soluções para criação do Podcast Mais Cursos Online. Com o MP3 Recorder você pode salvar o áudio em MP3 das conversas realizadas por voz no Skype e depois editá-las conforme a sua necessidade. Uma das grandes facilidades para edição é que a gravação é feita pelo programa em faixas separadas. Uma observação importante é que o software é gratuito apenas para não comercial. Caso contrário é preciso pagar £5,00 pela licença. Para uso é necessário fazer a instalação de arquivos no seu computador. Configure o diretório onde todos os seus arquivos serão salvos e coloque o aplicativo para ser iniciado automaticamente junto ao Skype. Lembre-se sempre de avisar da realização da gravação para os seus contatos. Disponível apenas para plataforma Windows. **Vantagens:** Programa gratuito (uso não comercial) e com interface simples.

### Sugestões de Uso:

Gravação de conversas, entrevistas e reuniões realizadas por Skype.

.

#### Site Oficial: [http://](http://www.voipcallrecording.com/)[www.voipcallrecording.com](http://www.voipcallrecording.com/)[/](http://www.voipcallrecording.com/)

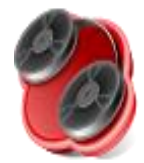

### **PDF Creator**

Esta solução é para criação de arquivos em PDF e ainda oferece a possibilidade de incluir informações de detalhes do arquivo como data de criação, autor, assunto e palavras chaves. Para uso é necessário fazer a instalação de arquivos no seu computador. O uso do programa é feito durante a opção de imprimir arquivos, pois ele aparece listado como uma impressora instalada no sistema. No momento de salvar o seu arquivo acesse as opções oferecidas e no formato PDF você poderá restringir as ações dos usuários e até mesmo incluir um arquivo de certificado digital. **Vantagens**: Software gratuito. Fácil utilização.

### Sugestões de Uso:

Gerar arquivos PDF como ebooks e outros materiais.

### **Site Oficial:**

<http://www.pdfforge.org/pdfcreator>

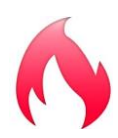

### **PhotoScape**

Esta é uma solução interessante para edição de arquivos de imagens com muitas opções de ajustes e com um recurso interessante para edição de vários arquivos de imagens de forma simultânea (edição em lotes). Oferece opções de molduras e redimensionamento de imagens. Use o programa para fazer montagens com junções de várias fotos. É necessário fazer a instalação de arquivos do software em seu computador. Depois de usá-lo você nunca mais se contentará com as opções de edição do programa Paint. Disponível para Windows e MAC. **Vantagens:** Software gratuito e muitos recursos de para edição. Interface em português.

#### Sugestões de Uso: Criar imagens com estilos mais

artísticos, acrescentando moldura, textos e efeitos de filtros.

### Site Oficial:

<http://www.photoscape.org/ps/main/index.php>

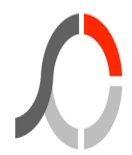

## **Pic Monkey**

Para edição de fotos online o PicMonkey é uma excelente opção. Após fazer o upload do seu arquivo, acrescente filtros, molduras e textos. Depois é só fazer o download do arquivo editado para salvar. Use também para girar fotos e fazer montagens. Uma dica legal é usar a ferramenta para criar citações de frases famosas com cores e fontes bonitas e também cartões para datas comemorativas. **Vantagens:** Uso gratuito e sem necessidade de registro. Interface simples. Sem necessidade de instalação de arquivos. Necessário apenas registro para uso online.

#### Sugestões de Uso:

Edição online de arquivos de imagens e criação de novas imagens com uso de algumas cores e bonitas fontes.

Site Oficial: <http://www.picmonkey.com/>

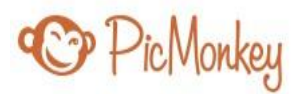

# **Skype**

A internet nos possibilita mantermos contato com pessoas de várias localidades e a solução de comunicação oferecida pelo Skype tem tornado possível a minha interação para melhor atendimento de alunos, realização de entrevistas, contatos para parcerias na realização de projetos e até mesmo ensino por compartilhamento de tela. Outra possibilidade interessante da ferramenta é a opção de fazer ligação para telefones fixos e celulares. As tarifas são bem mais baratas do que as cobradas por empresas de telefonia nacionais e principalmente internacionais. Esta ferramenta pode ser instalada em plataforma Windows, Linux e Mac e também possui aplicativos para uso em *smartphones* e *tablets*. **Vantagens:** Uso gratuito e interface simples.

Sugestões de Uso: Comunicação online por voz e imagens e ligações para telefone com custos reduzidos. **Site Oficial:** <http://www.skype.com/pt-br/>

[http://maiscursosonline.blog.br](http://maiscursosonline.blog.br/)

maiscursosonline.blog.br

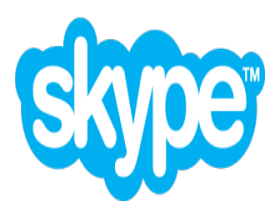

### **SlideShare**

Esta é uma ferramenta que eu adoro fazer uso, pois além me permitir compartilhar arquivos de apresentações online, nos oferece uma galeria de lindas apresentações que sempre podemos visitar para nos inspirarmos a criar belas apresentações. Além disso, o SlideShare oferece estatísticas e opção de comentários para os seus arquivos compartilhados. Ao enviar arquivos para serem compartilhados no Slide Share é possível configurar quais permissões você deseja para o seu arquivo, bloqueando, por exemplo, a opção de download. Use o código de incorporar para mostrar os slides da sua apresentação em seu blog, com os botões de navegação. **Vantagens:** Uso gratuito e estatísticas de acesso aos seus arquivos compartilhados.

Sugestões de Uso: Compartilhar arquivos de apresentações online.

#### **Site Oficial:** [http://pt.slideshare.net](http://pt.slideshare.net/)

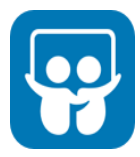

### **Sound Cloud**

Esta ferramenta pode ser considerada uma rede social, mas o uso que eu faço dela é para armazenamento de arquivos de áudio. O player gerado para incorporação em sites e blogs pela ferramenta possui um bonito visual e ainda oferece informações sobre o arquivo. Há possibilidade de outros usuários apresentarem comentários sobre os seus áudios. Uma dica é usar o Sound Cloud para encontrar músicas com direitos de uso livre para criar vinhetas, abertura e fundos musicais na produção de seus vídeos. **Vantagens:** Uso gratuito para armazenamento de até 3 horas de áudio. Sem necessidade de instalação de arquivos. Necessário apenas registro para uso online

#### Sugestões de Uso: Compartilhar arquivos de áudio de forma online.

### Site Oficial:

[http://soundcloud.com](http://soundcloud.com/)

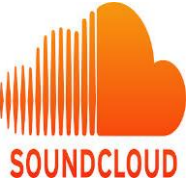

### **Survey Monkey**

Esta ferramenta é um exemplo da praticidade oferecida hoje pela internet. Através do Survey Monkey eu realizo pesquisas online com formulários criados de forma bem facilitada e depois compartilho o link para que as pessoas possam responder. As respostas podem ser organizadas em planilhas após a realização das pesquisas e estatísticas quantitativas podem ser rapidamente geradas. Não requer a instalação de arquivos em computador pois o uso é totalmente online. Na opção gratuita podem ser criados questionários com até 10 questões e 100 respostas por questionário. **Vantagens:** vários modelos de questionários prontos para serem adaptados às nossas necessidades.

### Sugestões de Uso:

Pesquisas de satisfação usando questionários online.

### **Site Oficial:**

[http://pt.surveymonkey.com](http://pt.surveymonkey.com/)

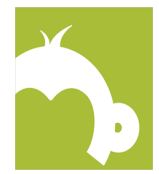

### **Wordpress**

Esta é a solução que eu adoto hoje para criação de todos os meus projetos de sites e blogs pois oferece uma interface de rápido aprendizado, além de contar com milhões de usuários em todo o mundo. Se você não tem familiaridade nenhuma com a ferramenta e deseja começar a fazer uso, então minha dica é que você aprenda a usar a plataforma Wodpress.com fazendo uso de sites e blogs gratuitos e depois contrate um serviço de hospedagem com suporte facilitado para instalação do Wordpress.org. **Vantagens:** Uso gratuito da plataforma Wordpress.com. Muitas opções de aplicativos para serem acrescentados na plataforma Wordpress.org.

### Sugestões de Uso:

Criar sites e blogs com bonitas interfaces de maneira prática.

#### Site Oficial: http://wordpress.com

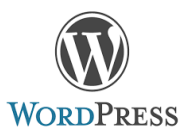

## CONSIDERAÇÕES FINAIS

Agora que você já conhece esta minha lista de ferramentas indispensáveis você pode escolher experimentar algumas delas e avaliar se são adequadas para realização dos seus projetos.

Com certeza existem outras ferramentas que podem ser mais eficientes para algum uso do que estas que eu apresentei. Você talvez tenha outras sugestões que considere melhores mas vejo que a adoção de uma tecnologia envolve sempre algo emocional e muito pessoal. Assim, talvez alguma solução que eu considero interessante e de fácil utilização pode não lhe gerar as mesmas percepções. Se isto acontecer, não se sinta frustrado(a), sempre existem outras soluções a serem descobertas.

Se você por acaso desejar saber outras informações sobre alguma das ferramentais que indico neste e-book, sinta-se à vontade para entrar em contato comigo. Vou adorar receber o seu contato e será muito legal saber a sua opinião sobre este ebook e suas sugestões para melhorá-lo. O meu endereço de email é: [cris@maiscursosonline.blog.br](mailto:cris@maiscursosonline.blog.br).

Me acompanhe também pelo Facebook e Youtube:

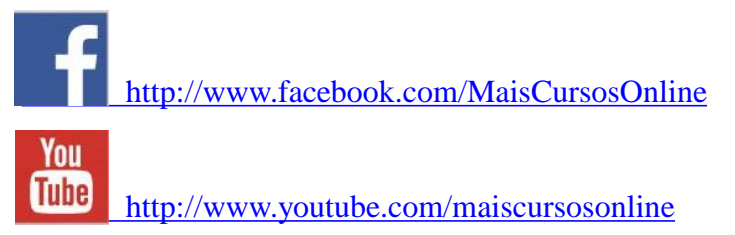

Aguardo o seu contato!

**2** 

### **PARTICIPE DO SENATED!**

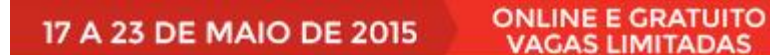

Profissionais Especialistas Reunidos Para lhe Mostrar Como Integrar Tecnologias na Educação de Forma Eficaz e Sem Perder Tempo!

### **INSCREVA-SE JÁ**

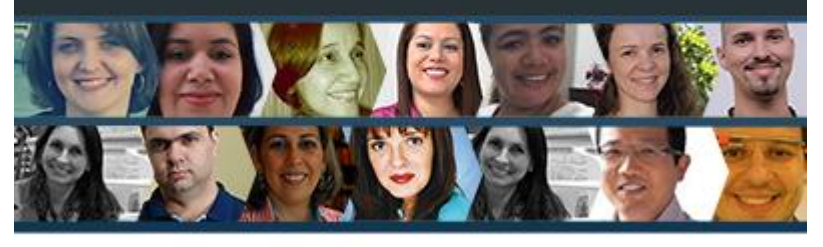

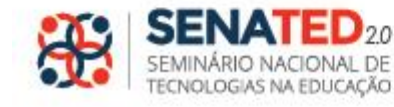

WWW.SENATED.COM.BR

### www.senated.com.br